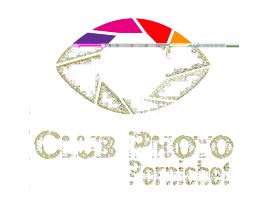

## **Forum du 20 mars 2023 – Commission Expo**

**1. Définition - Résolution**

Petit rappel (pages 2-3)

**2. Fiche récapitulative**

Exemple de saisie (pages 4-8)

**3. Création d'une marge** 

Voir tuto (pages 9-10)

**4. Exemples de passe-partout**

Avec cas concrets

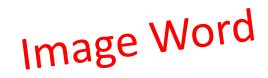

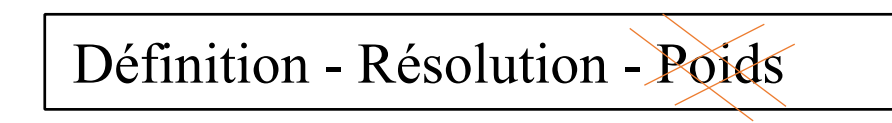

Image Numérique : Définition, Résolution, Poids

 $D = D$ éfinition : nombre de pixels de l'image (prise de vue)

R = Résolution : nombre de pixels par unité de longueur (dpi, ppi, ppcm) pour l'impression

 $T =$ Taille : taille de sortie de l'image (pouces ou cm)

T dépend de D et R selon la formule  $T = D/R$  $\bigstar$ 

Exemple :  $L = 5000$  pixels et  $l = 3760$  pixels (format 4/3)

Ex :  $|300|$  240, 72

Ex : 40 x 30  $S_i$  Avec D = soit L soit I  $\longrightarrow$  Si R diminue, T augmente

Ex : 5000 x 3760 pixels

 $L = \Box$ 

Taille de sortie avec une résolution à  $300$  ppi (118,11 ppcm) sachant que 1 pouce = 2,54 cm

Nota : La valeur de 300 ppi repose sur le pouvoir séparateur de l'œil humain pour un tirage de 20 x 30 cm observé à une distance de 25 cm

## Vérification calculée pour un tirage de 40 x 30 cm :

20/03/2023 Commission Expo 2 Longueur =  $5000/118,11 = 42,33$  cm Largeur =  $3760/118,11 = 31,83$  cm

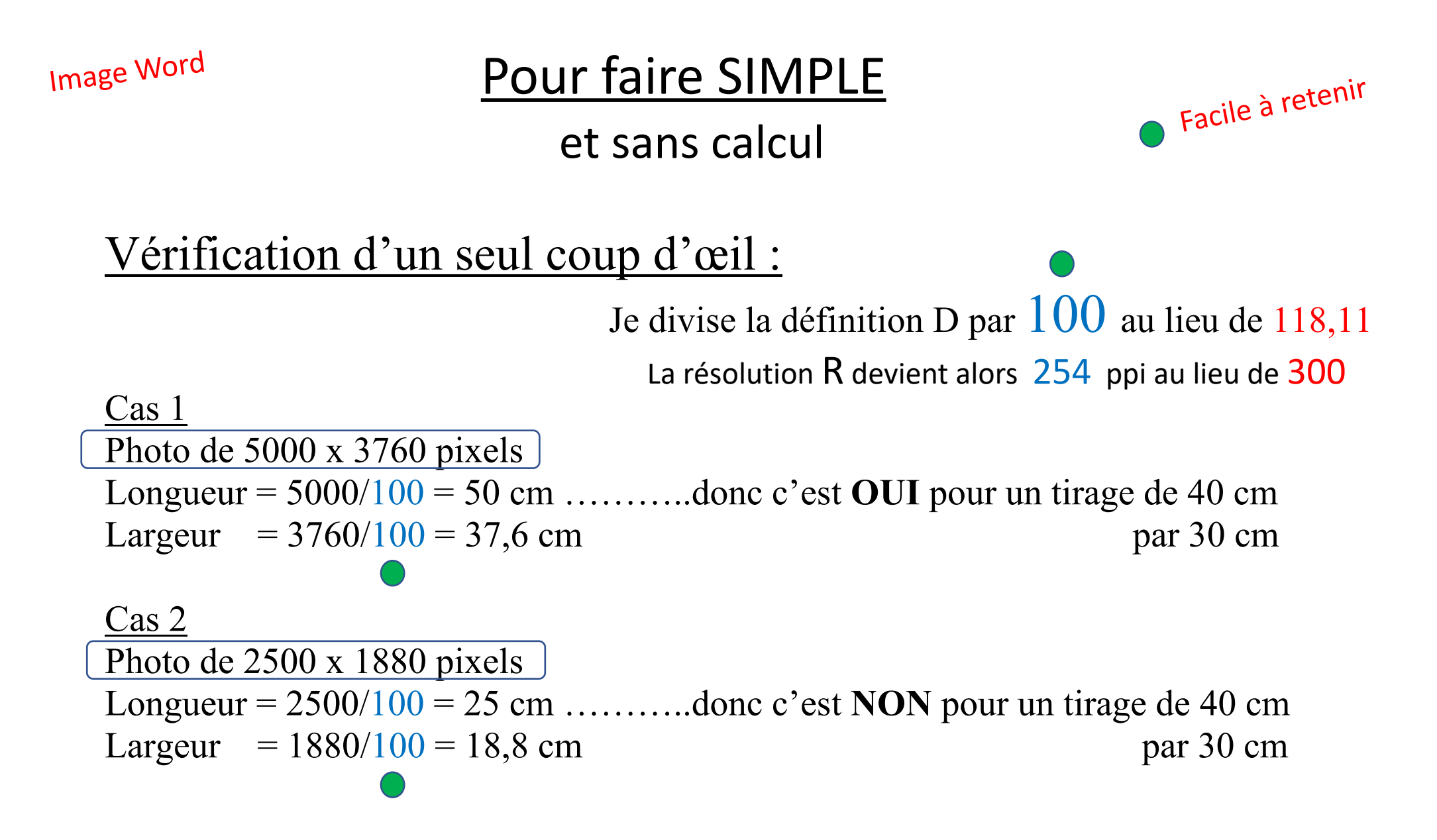

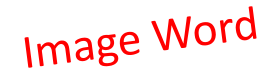

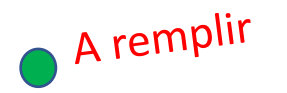

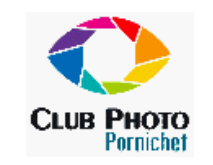

## **COMMISSION EXPO - 2023**

### **Récapitulatif** envoi de vos photos pour le tirage

**Auteur** : Prénom, Nom, et n°Tel

Yannick BARBEREAU 06 80 87 21 53

## **Thème La Bicyclette dans tous ses états**

**Données techniques** 

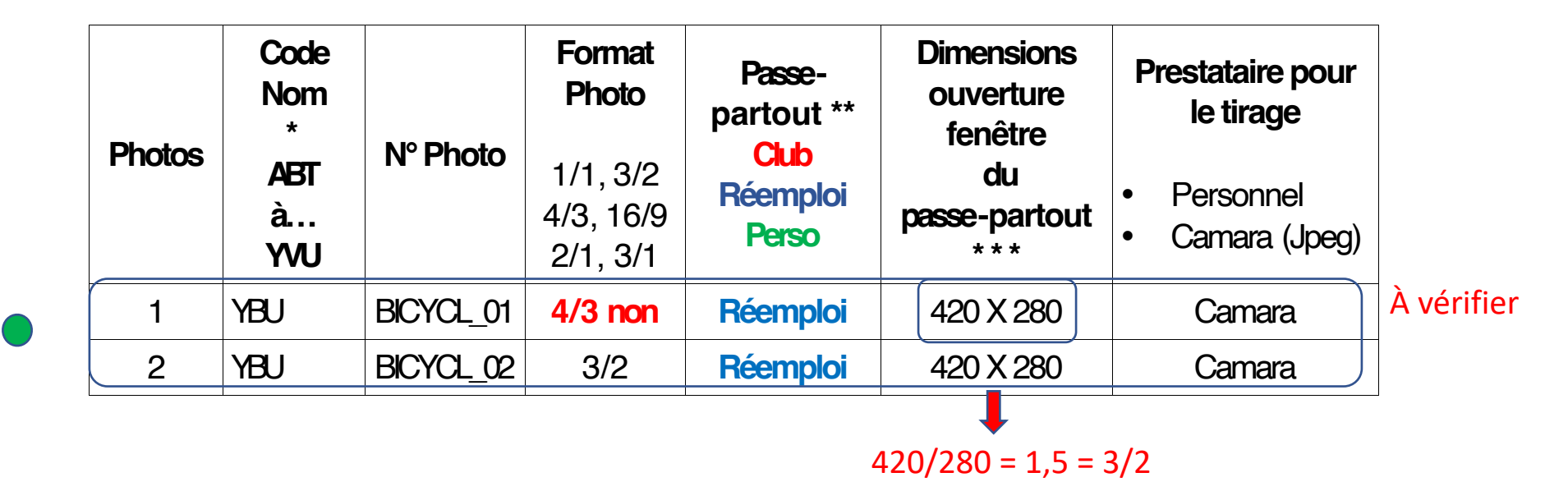

## Image Word

 $\bigstar$ 

\*\* Passe partout : il faut indiquer :

- « **club** » si vous souhaitez acheter au club unpasse-partout créé par ArtPhoto Mesquer ;
- « **réemploi** » si vous réemployez un passe-partout en votre possession ;
- **Important : Réemploides passe-partout des formats 3/2, 16/9, 2/1 et 3/1, vérifiez la mise en page avec l'ouverture du passe-partout.** Si besoin prévoir une marge blanche ou noire. (Voir tuto en pièce jointe). (voir Pages 9 et 10)
	- « **perso** » si vous voulez vous occuper vous-même de votre passe-partout
- \*\*\* indiquer la dimension d'ouverture du passe-partout (ex : (420 X 280) ou autre ...).
- Pourles nouveaux passe-partout, les dimensions à respecter pour les fenêtres sont :

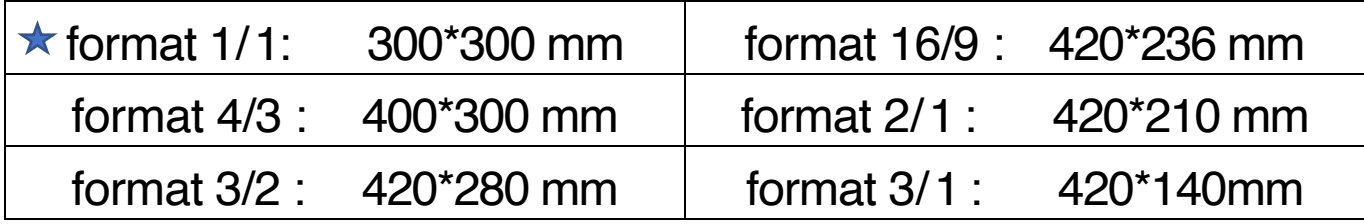

★ Préciser la position du 300 X 300 dans le passe-partout (haut, centre, bas ...)

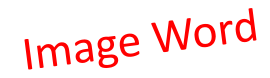

## Infos cohérentes

#### **Exemples**

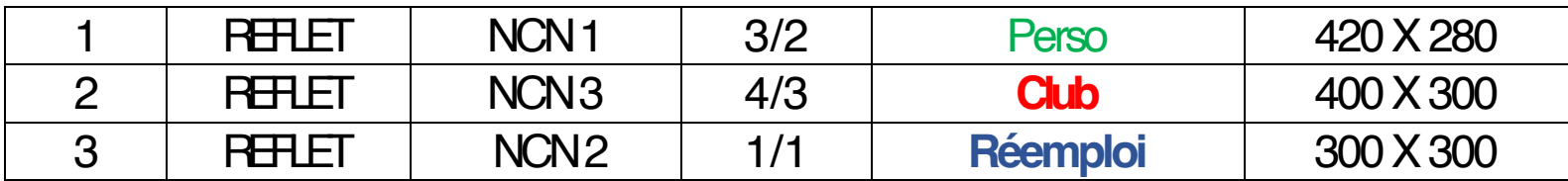

Tirages personnels: chaque adhérent est libre de faire imprimer ses photos chez un autre prestataire que **Camara** (comme **PhotoLab Design** ou **Photo2000...)**. La commission photo gère uniquement les tirages chez Camara.

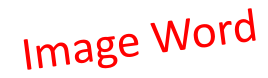

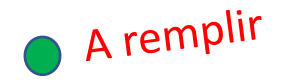

#### Informations à retourner pour le livret de l'exposition :

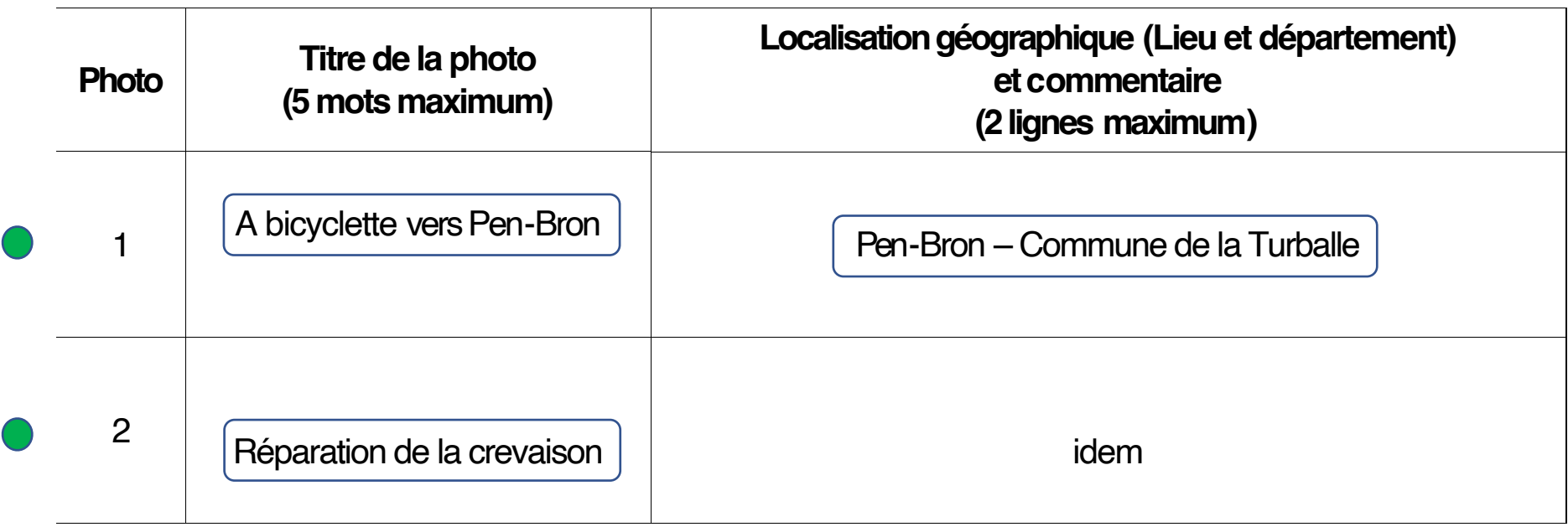

Votre commentaire succinct (sur deux lignes) a pour objet la mise en valeur de vos photos et la singularité de celles-ci. Il doit permettre aux visiteurs de mieux comprendre votre œuvre.

En cas de difficulté pour remplir la fiche vous pouvez appeler un des membres de la commission Expo

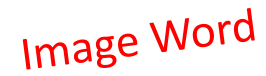

## **Photos des thèmes mensuels**

Les photos seront exposées sur écran en utilisant la fonction DIAPORAMA de Windows

## **Retour de la fiche attendu auplus tard le xxxxx2023 à : 31 mars**

- Nicole CADIN nicole\_cadin@hotmail.com
- YannickBARBEREAU yannick.barbereau@orange.fr
- Véronique Pourieux veropv55@gmail.com
- 
- Jean Schmitt chrisjean44@orange.fr

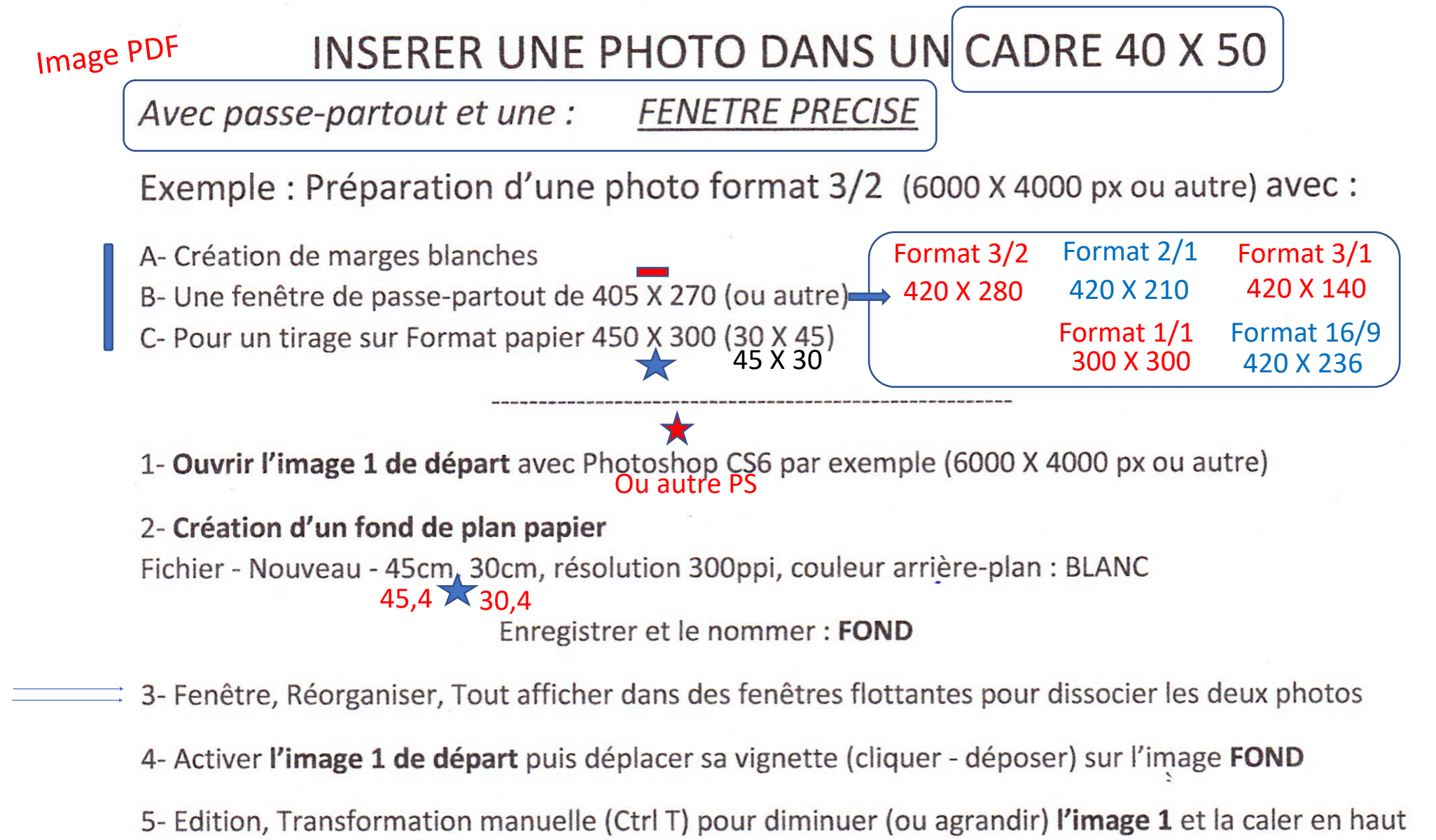

et à gauche dans FOND.

6- Affichage, Afficher, cocher Grille

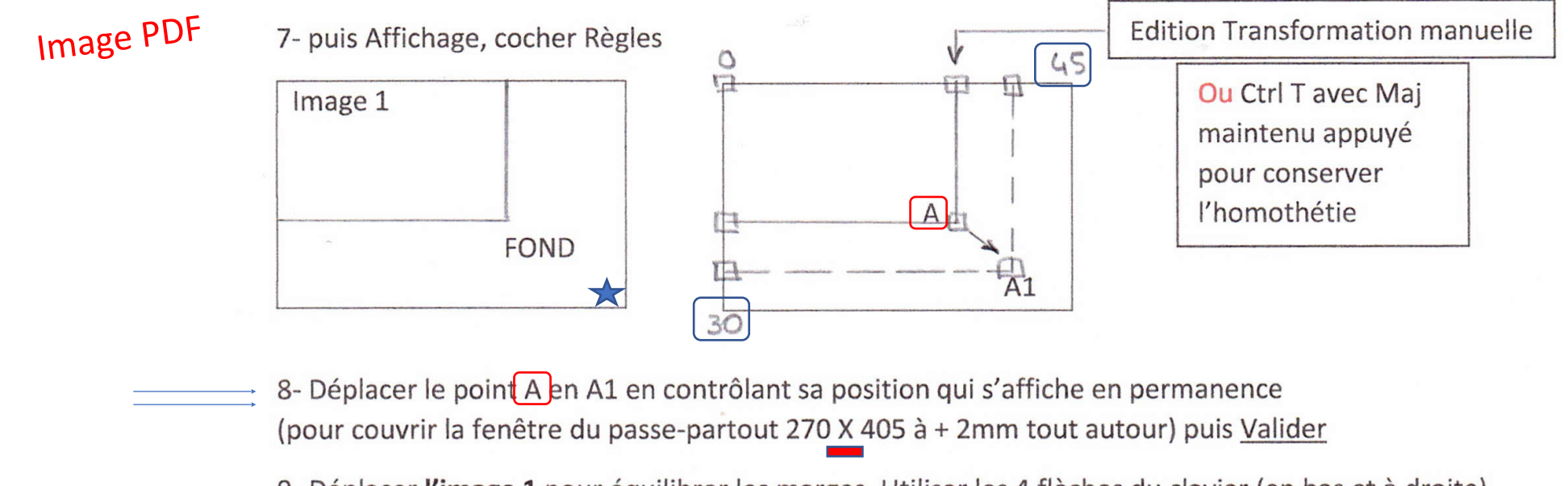

9- Déplacer l'image 1 pour équilibrer les marges. Utiliser les 4 flèches du clavier (en bas et à droite) pour définir une position précise

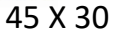

10- Enregistrer l'image finale 30X45 en PSD JPEG etc ...

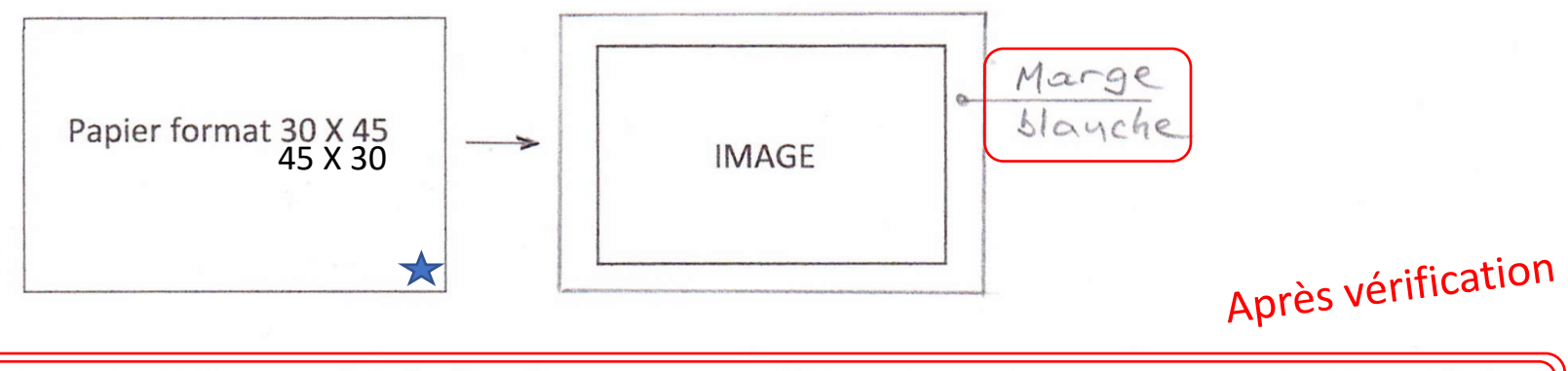

NOTA : Quelle que soit la fenêtre du passe-partout, le principe est le même pour une image verticale, horizontale ou carrée

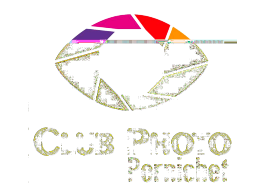

# **MERCI**

# de votre attention